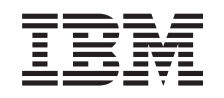

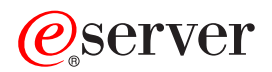

iSeries Adatáttelepítés  $V5R3$ 

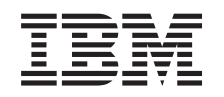

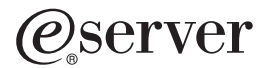

iSeries Adatáttelepítés  $V5R3$ 

### **Megjegyzés**

Mielőtt a jelen leírást és a vonatkozó terméket használná, feltétlenül olvassa el a ["Megjegyzések"](#page-22-0) oldalszám: 17 helyen lévő tájékoztatót.

#### **Negyedik kiadás (2005. augusztus)**

Ez a kiadás a V5R3M0 szintű IBM Operating System/400 (száma: 5722-SS1) termékre és minden azt követő változatra és módosításra vonatkozik, amíg ez másképpen nincs jelezve. Ez a verzió nem fut minden csökkentett utasításkészletű (RISC) rendszeren és CISC modellen.

A dokumentum hivatkozhat a Licensed Internal Code-ra. A Licensed Internal Code gépi kód, és használata az IBM License Agreement for Machine Code feltételei alapján történhet.

# **Tartalom**

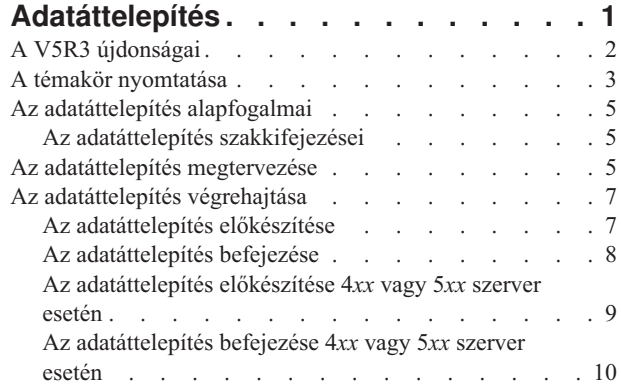

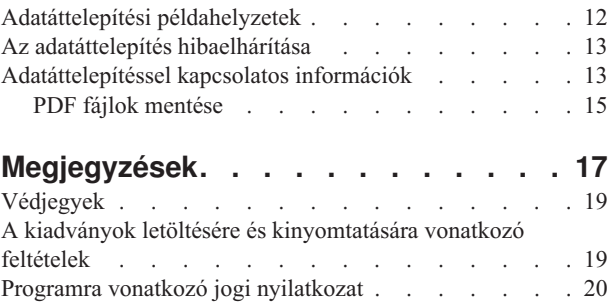

## <span id="page-6-0"></span>**Adatáttelepítés**

Akkor használja ezeket az információkat, ha egy OS/400<sup>(R)</sup> V5R1, V5R2 vagy V5R3 kiadást futtató iSeries<sup>(TM)</sup> szerverről helyez át adatokat egy olyan iSeries szerverre, amely V5R3 kiadást futtat. Ez a témakör nem tárgyalja az adatok áthelyezését V5R1 előtti szintű OS/400 változat esetén.

Másik **@server** platformra történő adatáttelepítésről tájékozódhat az @server Adatáttelepítés című témakörben.

Kap egy licenc mellékletet (License Addendum), amely lehetővé teszi az ügyfélnek, hogy telepítse és használja az OS/400 (az újonnan rendelt szerverrel kapott) rendszert a forrás szerveren legfeljebb 70 napra. Ez a melléklet felhatalmazza az ügyfeleket, hogy használják az új változat és módosítási szintű rendszert a forrás rendszeren azon egyedüli célból, hogy adataikat áthelyezhessék az új rendszerre. A korábbi szintű rendszert újra telepíteni kell az áttérés befejezése után. Az OS/400 és a licencprogramok V5R1 licence egyidejűleg csak egy rendszeren engedélyezi a termékek futását. A #0205 kódszámú kiegészítő tartalmaz egy minimális elő-betöltési anyagot az új szerverre, beleértve a speciális licenc mellékletet is.

Az anyag feltételezi, hogy az adatokat az egyik szerverről a másikra kívánja mozgatni. Ha az OS/400 új verzióját ugyanarra a szerverre telepíti, nem szükséges kifejezetten adatmozgatást végrehajtani. Használhatja az i5/OS és kapcsolódó szoftverek telepítése, frissítése vagy törlése című témakört. Ha azonos sorozatszámú, de új iSeries szerverre tér át, olvassa el a Felújítás című témakört. Ha adatokat visz át egy iSeries szerver partíciójáról ugyanazon szerver

másik partíciójára, kövesse a Rendszermentés és visszaállítás könyv Fejezet 4. "Logikai partíció visszaállítása másik logikai partíción—22. ellenőrzőlista″ című részében leírt utasításokat.

Az IBM(R) vállal adatáttelepítést külön díjazás ellenében. További információkért válassza a **Migration** hivatkozást az

Integrated [Applications](http://www-1.ibm.com/services/its/us/inteapps.html) Services  $\rightarrow$  címen.

Az adatáttelepítéssel kapcsolatos további információk a következő témakörökben találhatók:

#### **"Az [adatáttelepítés](#page-10-0) alapfogalmai" oldalszám: 5**

Átnézheti az adatáttelepítési folyamatot és megtanulhatja a témakörben használt kifejezéseket.

#### **"Az [adatáttelepítés](#page-10-0) megtervezése" oldalszám: 5**

Ez a témakör írja le, hogyan csökkenthető minimálisra az állásidő, és hogyan végezhető el az áttérés a lehető legegyszerűbb módon.

#### **"Az [adatáttelepítés](#page-12-0) végrehajtása" oldalszám: 7**

Megtalálhatja az adatáttelepítés előkészítésére és végrehajtására vonatkozó utasításokat. Ismerteti az áttérést olyan szerverről, amelyik támogatja az OS/400 V5R3 kiadását, és olyan szerverről is, amelyik nem.

#### **["Adatáttelepítési](#page-17-0) példahelyzetek" oldalszám: 12**

Átnézhet számos adatáttelepítési példát, és megtalálja az ilyen típusú áttérések leírását is.

#### **"Az adatáttelepítés [hibaelhárítása"](#page-18-0) oldalszám: 13**

Ebben a témakörben néhány olyan problémával kapcsolatban talál információkat, amelyekkel szembe kerülhet az adatáttelepítés során.

Ha kíváncsi a témakör új és megváltozott információira, olvassa el "A V5R3 [újdonságai"](#page-7-0) oldalszám: 2. Ha ki szeretné nyomtatni a teljes témakört, valamint az áttérést elősegítő további információkat PDF formátumban, menjen ["A](#page-8-0) témakör [nyomtatása"](#page-8-0) oldalszám: 3 című részhez.

## <span id="page-7-0"></span>**A V5R3 újdonságai**

A kiadás újdonságai a következők:

### **Az iSeries szerverek újdonságai**

Az IBM(R) bemutatja az iSeries(TM) 810-es, 825-ös, 870-es és 890-es modelljeit. Az Igény szerinti kapacitás, amelynek köszönhetően azonnal további feldolgozó teljesítményt aktiválhat a megemelkedett terheléshez, immár szabványmegoldásnak számít egyes iSeries szervermodelleken.

Az új iSeries szerverekkel kapcsolatos további információkat az alábbi helyeken talál:

- **IBM [iSeries](http://www-1.ibm.com/servers/eserver/iseries/hardware/)** webhely  $\rightarrow$
- **iSeries** [Planning](http://www.ibm.com/servers/eserver/iseries/support/planning/)
- v **iSeries [Handbook](http://www.redbooks.ibm.com/pubs/pdfs/redbooks/ga195486.pdf)**

### **Az Adatáttelepítés témakör újdonságai**

Ezek az információk, amelyek korábban az iSeries 940*x* fejlesztési útmutatóban (RISC-ről RISC-re) szerepeltek, most az Információs központban érhetők el. Az Adatáttelepítés témakörben a következőkkel kapcsolatban talál információkat:

### **"Az [adatáttelepítés](#page-10-0) megtervezése" oldalszám: 5**

Az Információs központ átfogó tervezési témakört tartalmaz. Ez a tervezési témakör több forrás tervezési információit kombinálja, beleértve az Információs központ témaköreit, a Redbook kiadványokat és különféle webhelyeket. Az Információs központot egy központi helyként használhatja, ahonnan kiindulva megtalálja az adatáttelepítés megtervezéséhez szükséges információkat.

### **"Az [adatáttelepítés](#page-12-0) végrehajtása" oldalszám: 7**

A következő módszerek egyikével viheti át adatait az új iSeries szerverre:

- Az új  $OS/400^{(R)}$  változat telepítése a szerveren, majd az adatok átvitele az új szerverre. Ez a legmegbízhatóbb módszer arra, hogy átvigye az adatokat az új szerverre.
- v Az adatok mentése a szerverén, majd visszaállításuk az új szerveren. Ezt a módszert akkor használhatja, amikor nem tudja telepíteni az új OS/400 változatot a szerverén.

### **["Adatáttelepítési](#page-17-0) példahelyzetek" oldalszám: 12**

Átnézhet számos adatáttelepítési példát, és megtalálja az ilyen típusú áttérések leírását is.

### **"Az adatáttelepítés [hibaelhárítása"](#page-18-0) oldalszám: 13**

Ebben a témakörben néhány olyan problémával kapcsolatban talál információkat, amelyekkel szembe kerülhet az adatáttelepítés során.

Az adatáttelepítéssel kapcsolatos további információkat a következő helyeken találja:

v Megelőző szerviztervezési (PSP) információk

A V5R3 adatáttelepítéssel kapcsolatos PSP dokumentum száma SF98167. A PSP dokumentum a nagy hatású és széles körű problémákat (HIPER) ismerteti. Olvassa el ezeket az információkat az adatok áttelepítése előtt.

• Megjegyzés a felhasználóknak

Ebben a dokumentumban azokról a hardver és szoftver változásokról olvashat, amelyek befolyásolhatják rendszerének működését.

## <span id="page-8-0"></span>**A témakör nyomtatása**

A témakör PDF változatának megtekintéséhez vagy letöltéséhez kattintson az **[Adatáttelepítés](rzamc.pdf)** (kb. 124 KB vagy 20 oldal) hivatkozásra.

### **További fontos források**

Az Adatáttelepítés című témakör az Információs központ más témaköreiben található információkra hivatkozik. Az Adatáttelepítés című témakör online verziójában található hivatkozásokra kattintva közvetlenül ezekhez a témakörökhöz juthat. Ha azonban az Adatáttelepítés témakör nyomtatott PDF verzióját használja, akkor az Adatáttelepítés PDF kiadvánnyal együtt az alábbi forrásokat is ki kell nyomtatnia.

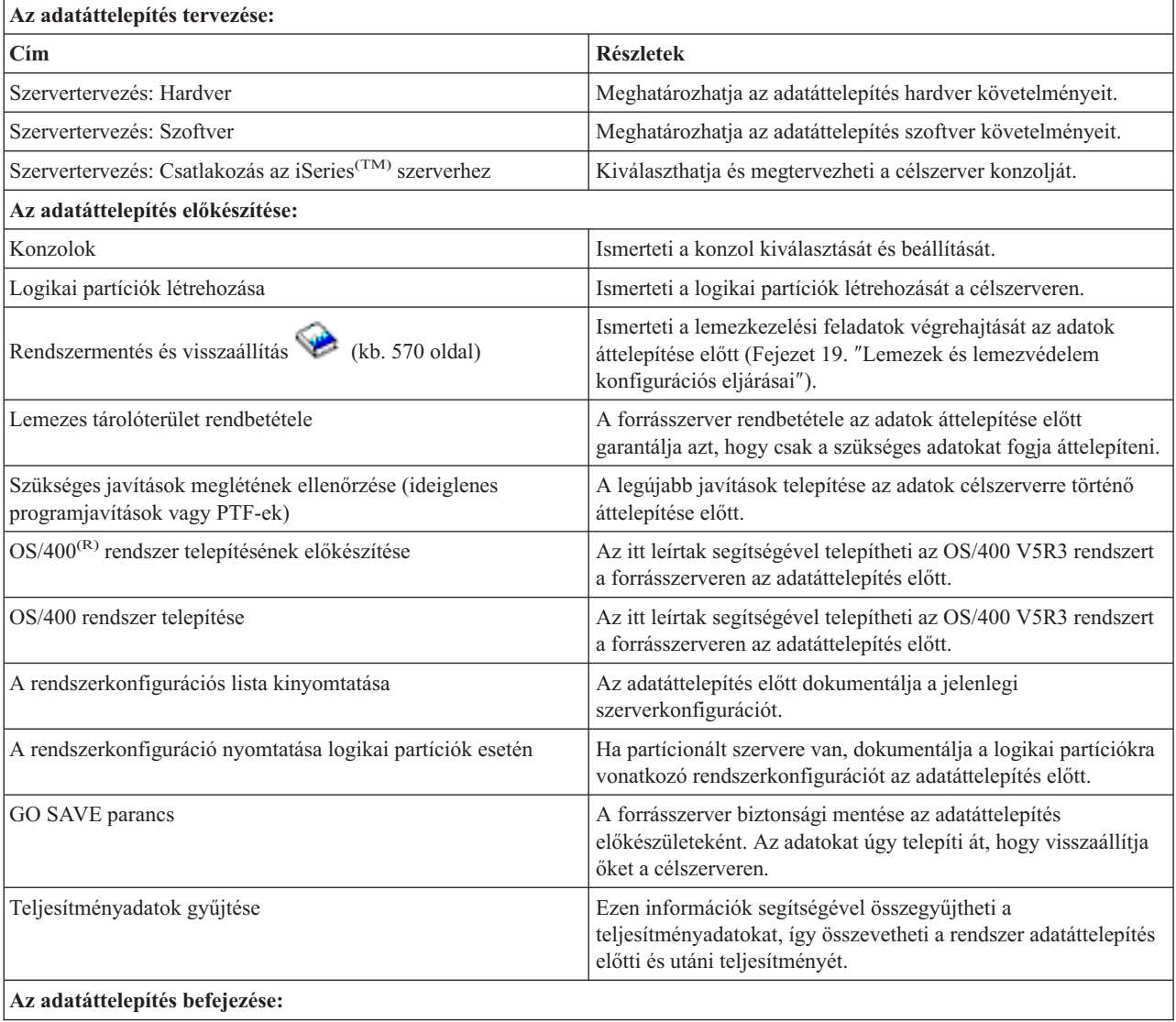

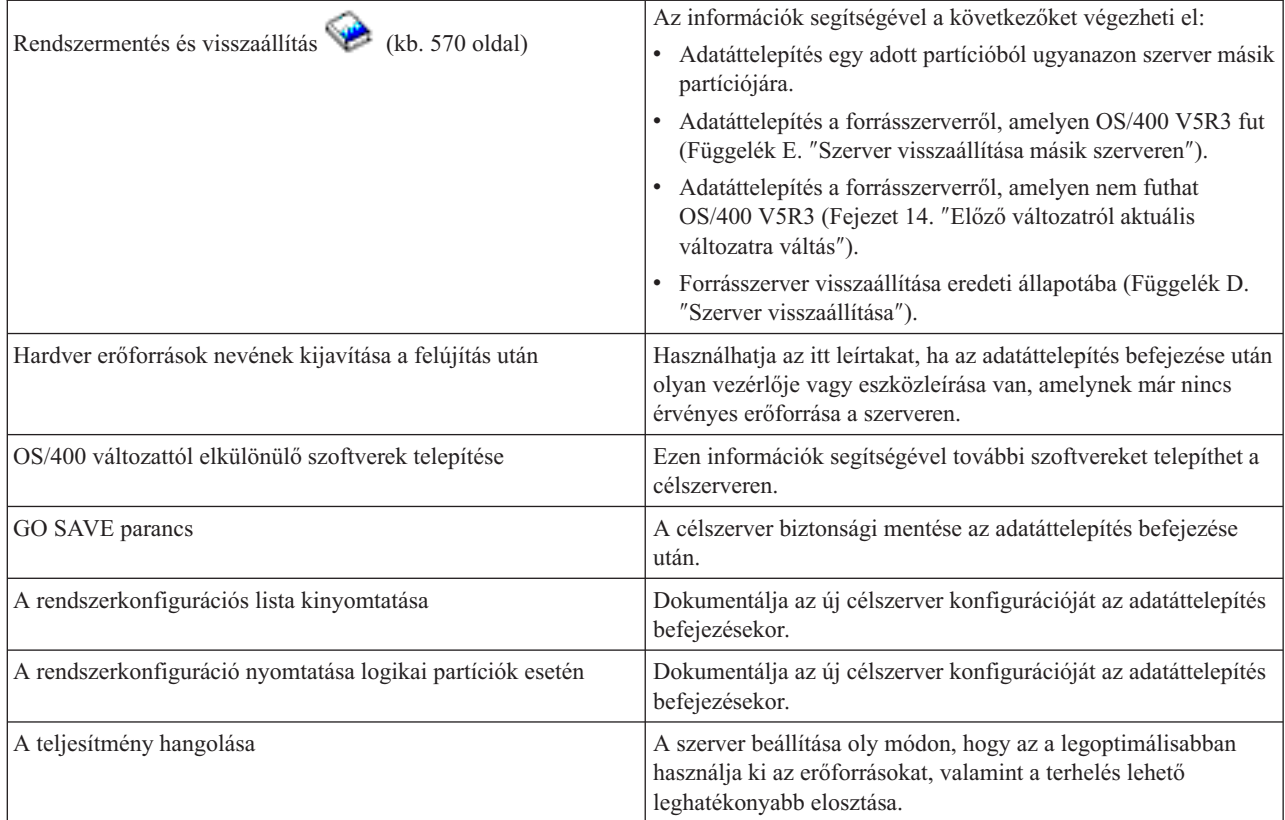

### **További információk**

A következő PDF változatok bármelyikét ugyancsak megtekintheti vagy kinyomtathatja. Ezek a PDF-ek a témakörrel szoros kapcsolatban állnak:

### **Felújítás** (kb. 285 KB vagy 43 oldal)

Az itt leírtakat felhasználva új hardverrel bővítheti szerverét, miközben sorozatszáma változatlan marad.

### **OS/400 és kapcsolódó szoftverek telepítése, frissítése vagy törlése** (kb. 220 oldal)

Ezen információk segítségével frissítheti a szervert egy új OS/400 kiadással.

### **Logikai partíciók**

Ha partícionált szerverről vagy szerverre újít fel, akkor ezen témakör segítségével választhat több olyan PDF közül, amelyek logikai partíciókkal kapcsolatos információkat tartalmaz.

### **Rendszermentés és visszaállítás** (570 oldal)

Ezen információk segítségével biztonsági másolatot készíthet a szerverről a felújítási feladatok elvégzése előtt. A biztonsági másolat segítségével helyreállíthat egy működő konfigurációt, ha a felújítás bármely fázisában hiba történik.

Az adatáttelepítéssel kapcsolatos további információkat megtalálja az ["Adatáttelepítéssel](#page-18-0) kapcsolatos információk" [oldalszám:](#page-18-0) 13 cím alatt.

### **PDF fájlok mentése**

A PDF fájlok mentése munkaállomásra megjelenítés vagy nyomtatás céljából:

- 1. A böngészőben kattintson jobb gombbal a PDF-re (kattintson a fenti hivatkozásra).
- 2. Kattintson a **Cél mentése másként...** parancsra.
- **4** iSeries: Adatáttelepítés
- <span id="page-10-0"></span>3. Válassza ki azt a könyvtárat, ahová a PDF fájlt menteni kívánja.
- 4. Kattintson a **Mentés** gombra.

### **Az Adobe Acrobat Reader letöltése**

Ha a PDF fájlok megjelenítéséhez és módosításához szükség van Adobe Acrobat Reader programra, letöltheti az

Adobe [webhelyről](http://www.adobe.com/products/acrobat/readstep.html) (www.adobe.com/products/acrobat/readstep.html).

### **Az adatáttelepítés alapfogalmai**

Az áttérés vagy adatáttelepítés az adatok mozgatásának folyamata egy iSeries szerverről egy új iSeries<sup>(TM)</sup> szerverre, ahol a forrás és a cél szerver sorozatszáma eltérő. A témakörben használt fogalmakat nézze át "Az adatáttelepítés szakkifejezései" című részben.

### **Az adatáttelepítés folyamata**

Az áttelepítési folyamat magában foglalja a tervezést, a megrendelést, az előkészítést és magát az áttelepítés végrehajtását. A feladat leghosszabb része a tervezés, amely akár hat hetet is igénybe vehet, a környezet összetettségétől függően. Az OS/400<sup>(R)</sup> kiadás telepítése a forrás szerveren legalább egy órát vesz igénybe. Az adatok átvitele a forrás szerverről a célszerverre általában elvégezhető három nap alatt.

### **Az adatáttelepítés szakkifejezései**

Az adatáttelepítés az adatok vagy szoftverek mozgatásának folyamata egyik iSeries szerverről egy másik iSeries<sup>(TM)</sup> szerverre. Ezekből az információkból megismerheti az adatáttelepítések leírásához használt szakkifejezéseket. Ha áttér egy iSeries szerverről, hardver kiegészítőről vagy szoftver változatról egy másik iSeries szerverre, hardver kiegészítőre vagy szoftver változatra úgy, hogy közben a szerver sorozatszáma változatlan marad, olvassa el a Felújítás szakkifejezéseit.

### **áttelepítés**

Szoftverek vagy adatok mozgatása. A témakörben az áttelepítés a következők egyikét jelenti:

- v Szoftverek vagy adatok mozgatása, ahol az adatokat különböző szervereken használja (a szerverek sorozatszáma eltérő)
- v Szoftverek vagy adatok mozgatása, ahol a szoftver egy vagy változata kimarad
- v Olyan helyzet, ahol egy szoftver funkció átalakul más szoftver funkcióvá

Az áttelepítés ellentétes a felújítással, mert a felújításnál a célszerver megtartja a forrásszerver sorozatszámát.

### **adatáttelepítés**

Adatok mozgatása szoftver frissítéskor, vagy amikor az adatok átkerülnek egy másik szerverre vagy hardvermodellre.

### **forrásszerver**

A meglévő szerver, amelyen új szoftver szintre térünk át.

### **célszerver**

A tervezett hardverkonfiguráció és szoftverszint, amellyel az áttelepítés után fogunk rendelkezni.

### **Az adatáttelepítés megtervezése**

Az adatáttelepítés megtervezésére fordított idő megtérül, mert a tervezés minimálisra csökkenti a leállás időtartamát, és egyszerűbbé teszi az áttelepítés elvégzését. Az @server Információs központ Tervezés című témakörében megnézheti a tervezési feladatokat, illetve a leírtak segítségével létrehozhat személyre szabott tervezési listát is. A leírtak felhasználásához ismernie kell a megrendelés adatait, például a modellt, a kiegészítőket, és a megrendelés egyéb jellemzőit. Térjen ide vissza, amikor befejezte az ellenőrzőlista szerinti tervezési feladatokat.

Mielőtt áttelepítené az adatokat, tegye meg a következőket:

Tervezze meg a hardvert, ami magában foglalja a következőket:

v A célszerver megrendelése #0205 kódú kiegészítővel.

A kiegészítő lehetővé teszi, hogy az új operációs rendszert a forrás- és a célszerveren is futtathassa 70 napig, így elvégezheti az adatáttelepítést. Utána újra telepíteni kell a korábbi operációs rendszert a forrásszerveren az adatáttelepítés befejeztével.

- v Lemezterület szükségletek meghatározása. Meg kell győződni arról, hogy elegendő lemezkapacitással rendelkezik az új operációs rendszer és a forrásszerverről jövő adatok számára, valamint a tervezett új adatok és szoftverek számára is.
- v Szalagokkal kapcsolatos kompatibilitási problémák meghatározása. Meg kell győződni arról, hogy olyan szalagegysége van, amely kompatíbilis a célszerverrel.

A szalagos meghajtók kompatibilitásának meghatározásához keresse fel a Storage [Solutions](http://www-1.ibm.com/servers/eserver/iseries/hardware/storage/) webhelyet vagy

az iSeries<sup>(TM)</sup> [Handbook](http://www.redbooks.ibm.com/pubs/pdfs/redbooks/ga195486.pdf) kiadványt. A szalagegységekről többet megtudhat a Szalag című témakörben.

v Fizikai terv készítése a célszerver telepítéséhez. A célszerver beállítása és futtatása a forrásszerver mellett történik bizonyos ideig. Össze kell állítani a fizikai tervet és a beállítás megvalósítási lépéseit a célszerverre vonatkozóan.

Tervezze meg a szoftvert, ami magában foglalja a következőket:

- v Lemezterület szükségletek felmérése. A szoftver telepítése vagy lecserélése előtt meg kell győződnie arról, hogy elegendő lemezterület áll a rendelkezésére.
- v Licencprogramok lehetséges frissítési útvonalainak meghatározása.

Az OS/400<sup>(R)</sup> új változatának telepítésekor egyes licencprogramok működése megszűnhet. Azonosítani kell azokat a licencprogramokat, amelyek már nem állnak rendelkezésre az új kiadásban, és határozza meg az esetleges helyettesítő programokat. Továbbá, az ilyen licencprogramoktól függő adatok elvesztésének elkerülése érdekében vigye át a szerver adatait egy később is elérhető helyre az új OS/400 telepítése előtt.

Tervezze meg a kapcsolatot, ami magában foglalja a következőket:

• Konzol kiválasztása.

Ha twinaxiális konzolt használ a forrásszerveren, míg a célszerveren Műveleti konzolt, ellenőrizze, hogy van-e twinaxiális vezérlője valamilyen twinaxiális eszközhöz, amelyet használni tud a célszerveren.

Mire befejezi a feladatokat, rendelkeznie kell egy végső adatáttelepítési tervvel, amely magában foglalja a következőket:

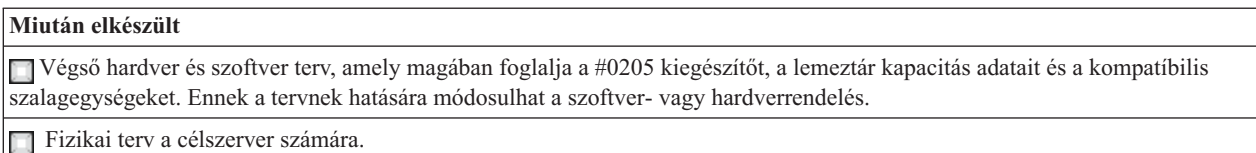

Az iSeries<sup>(TM)</sup> tervezési és áttérési szolgáltatások segítségével megterveztetheti és elvégeztetheti az adatáttelepítést a

legújabb iSeries szerverekre. További információkat az Integrated [Applications](http://www-1.ibm.com/services/its/us/inteapps.html) Services címen a **Migration** hivatkozás alatt talál.

A következő lépés "Az [adatáttelepítés](#page-12-0) végrehajtása" oldalszám: 7.

### <span id="page-12-0"></span>**Az adatáttelepítés végrehajtása**

Ez a témakör ismerteti hogyan vihet át adatokat az egyik szerverről a másikra. Mielőtt ezeket a feladatokat megkezdi, végezze el a szükséges "Az adatáttelepítés [megtervezése"](#page-10-0) oldalszám: 5. Az adatokat az alábbi módok egyikét felhasználva viheti át:

Ha be tudja tölteni az OS/400<sup>(R)</sup> V5R3 rendszert a forrás szerveren, hajtsa végre a következő feladatokat:

- 1. "Az adatáttelepítés előkészítése".
- 2. "Az [adatáttelepítés](#page-13-0) befejezése" oldalszám: 8.

Ha nem tudja betölteni az OS/400 V5R3 rendszert a forrás szerveren, hajtsa végre a következő feladatokat:

- 1. "Az [adatáttelepítés](#page-14-0) előkészítése 4*xx* vagy 5*xx* szerver esetén" oldalszám: 9.
- 2. "Az [adatáttelepítés](#page-15-0) befejezése 4*xx* vagy 5*xx* szerver esetén" oldalszám: 10.

### **Az adatáttelepítés előkészítése**

Ez a témakör ismerteti, hogyan kell előkészíteni az adatokat az új szerverre való áttelepítéshez. Az eljárás megkezdése előtt végezze el a következő feladatokat:

- v Szerezze be és olvassa el a megelőző szerviztervezési (PSP) információkat. A V5R3 adatáttelepítéssel kapcsolatos PSP dokumentum száma SF98167. Keresse meg a dokumentumban azokat a legfrissebb információkat, amelyek az adatáttelepítést befolyásoló körülményekre vonatkoznak.
- v "Az adatáttelepítés [megtervezése"](#page-10-0) oldalszám: 5.

Azután készítse elő az adatokat az alábbi feladatok végrehajtásával:

### **Célszerver előkészítése**

- 1. Gondoskodjon róla, hogy a konzol be legyen állítva és készen álljon. **Megjegyzés:** Ha twinaxiális konzolt használ a forrás szerveren, míg a célszerveren Műveleti konzolt, ellenőrizze, hogy van-e twinaxiális vezérlője valamilyen twinaxiális eszközhöz, amelyet használni tud a célszerveren.
- 2. Ellenőrizze, hogy a célszerver beállítása megtörtént, csak a Licensed Internal Code és az operációs rendszer  $(OS/400^{(R)})$  van telepítve (kódszám: 0205).
- 3. Ha a szervert logikai partíciókra osztja, akkor először hozza létre a logikai partíciókat a célszerveren, majd telepítse a Licensed Internal Code és az OS/400 programokat minden másodlagos partíción. Minden egyes partícióra számoljon legalább további 2 órát.
- 4. Hajtsa végre a lemezegység kezelési feladatokat (például a lemez konfigurálást és a lemezvédelmet). Ehhez használhatja a Lemezegységek kezelése lehetőséget a Kijelölt szervizeszközök képernyőn. További információkért olvassa el a ″Lemezek és lemezvédelem konfigurálási eljárásait″ a Rendszermentés és visszaállítás

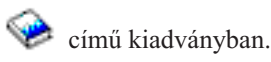

## **Forrásszerver előkészítése**

1. Készítse elő az OS/400 telepítését.

Feltétlenül hajtsa végre az alábbiakat:

- v A Work with Line Descriptions (WRKLIND) parancs segítségével tekintse meg és törölje a nem használt vonalakat és vonalleírásokat.
- v A Work with Device Descriptions (WRKDEVD) parancs segítségével törölje a nem használt eszközleírásokat.

**Megjegyzés:** A Work with Line Descriptions és a Work with Device Descriptions parancsok segítségével megtekintheti és ellenőrizheti, hogy a felsorolt leírások mindegyike használatban van-e. Ha biztos benne, hogy valamelyik nincs használatban, akkor törölje. Ha nem biztos benne, hagyja meg.

v Mentse le az egész szervert, hogy vissza tudja állítani eredeti állapotába az adatáttelepítés befejezése után.

**Megjegyzés:** Ajánlatos, hogy biztonsági mentése két példányban meglegyen.

<span id="page-13-0"></span>A #0205 kódszámú kiegészítés lehetővé teszi, hogy az új operációs rendszert a forrás- és a célszerveren is futtathassa 70 napig, így elvégezheti az adatáttelepítést. Mikor befejezi az adatok átvitelét, újra telepíteni kell a korábbi operációs rendszert a forrásszerveren, hogy visszaállíthassa eredeti állapotába a szervert. Az eredeti

állapotba állításhoz kövesse a ″Szerver visszaállítása″ című szakaszt a Rendszermentés és visszaállítás című könyv D. fejezetében. A visszaállítandó változatra vonatkozó Rendszermentés és visszaállítás könyvet használja.

- 2. Hajtsa végre az OS/400 rendszer telepítését.
- 3. Nyomtassa ki a szerver konfigurációját a következők szerint:
	- a. Az OS/400 parancssorba írja be a PRTSYSINF parancsot, majd nyomtassa ki a keletkező listát. Kinyomtatja a hardver erőforrásokat, szoftver erőforrásokat, rendszerváltozókat, telepített javításokat (ideiglenes programjavítások vagy PTF-ek) és egyéb konfigurációs információkat.
	- b. Nyomtasson egy új rendszerkonfigurációs listát, és őrizze meg jövőbeli felhasználásra.
	- c. Az OS/400 parancssorba írja be a WRKDEVD parancsot. A 6-os menüponttal (Print) nyomtassa ki az eszközleírásokat.
	- d. Az OS/400 parancssorba írja be a WRKCTLD parancsot. A 6-os menüponttal (Print) nyomtassa ki a vezérlőleírásokat.
	- e. Ha partícionált szervere van, nyomtassa ki a logikai partíciókra vonatkozó rendszerkonfigurációt.

#### **A forrásszerver stabilizálása**

- 1. Futtassa a forrásszervert az új változattal 2 hétig.
- 2. Mentse le az egész szervert a GO SAVE parancs 21-es opciójával. Győződjön meg róla, hogy az alábbi opciókat adta meg:
	- a. Vary off the network server...\*ALL
	- b. Unmount file systems..........Y

**Megjegyzés:** Ajánlatos, hogy biztonsági mentése két példányban meglegyen.

A következő lépés "Az adatáttelepítés befejezése".

### **Az adatáttelepítés befejezése**

Mielőtt ezeket a feladatokat megkezdi, végezze el a szükséges "Az [adatáttelepítés](#page-12-0) előkészítése" oldalszám: 7. A következő feladatok végrehajtásával telepítheti át az adatokat a célszerverre vagy partícióra:

1. Hajtsa végre a ″Fejezet E. Szerver visszaállítása másik szerveren″ című szakasz lépéseit a Rendszermentés és visszaállítás című könyvben.

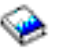

Ha a vezérlőhöz vagy eszközhöz már nem tartozik érvényes erőforrás a rendszeren, hajtsa végre a szükséges korrekciókat a hardver erőforrások neveinek javítása frissítés után című részben leírt lépések segítségével.

- 2. Telepítse az új licencprogramokat (LP).
- 3. Nyomtassa ki a szerver konfigurációját a következők szerint:
	- a. Az  $OS/400^{(R)}$  parancssorba írja be a PRTSYSINF parancsot, majd nyomtassa ki a keletkező listát. Kinyomtatja a hardver erőforrásokat, szoftver erőforrásokat, rendszerváltozókat, telepített javításokat (ideiglenes programjavítások vagy PTF-ek) és egyéb konfigurációs információkat.
	- b. Nyomtasson egy új rendszerkonfigurációs listát, és őrizze meg jövőbeli felhasználásra.
	- c. Az OS/400 parancssorba írja be a WRKDEVD parancsot. A 6-os menüponttal (Print) nyomtassa ki az eszközleírásokat.
	- d. Az OS/400 parancssorba írja be a WRKCTLD parancsot. A 6-os menüponttal (Print) nyomtassa ki a vezérlőleírásokat.
	- e. Ha partícionált szervere van, nyomtassa ki a logikai partíciókra vonatkozó rendszerkonfigurációt.
- <span id="page-14-0"></span>4. Mentse le az egész szervert a GO SAVE parancs 21-es opciójával. Győződjön meg róla, hogy az alábbi opciókat adta meg:
	- a. Vary off the network server...\*ALL
	- b. Unmount file systems..........Y
	- **Megjegyzés:** Ajánlatos, hogy biztonsági mentése két példányban meglegyen.
- 5. Térjen vissza a szokásos üzemeltetéshez, és ellenőrizze, hogy minden alkalmazás megfelelően működik-e.
- 6. Szerverteljesítmény hangolása. Ez garantálja, hogy a legoptimálisabban használja ki a rendszer erőforrásait, valamint a terhelés lehető leghatékonyabb elosztását.

### **Az adatáttelepítés előkészítése 4***xx* **vagy 5***xx* **szerver esetén**

Ha nem tudja telepíteni az  $OS/400^{R}$  V5R3 rendszert a forrás iSeries<sup>(TM)</sup> szerveren, még el tudja végezni az adatáttelepítést, ha elmenti a forrásszervert, majd utána teljes szerver helyreállítást végez a célszerveren. Ez a témakör ismerteti, hogyan kell előkészíteni az adatokat a 4*xx* vagy 5*xx* szerverről új célszerverre való áttelepítéshez. Az eljárás megkezdése előtt végezze el a következő feladatokat:

- v Szerezze be és olvassa el a megelőző szerviztervezési (PSP) információkat. A V5R3 adatáttelepítéssel kapcsolatos PSP dokumentum száma SF98167. Keresse meg a dokumentumban azokat a legfrissebb információkat, amelyek az adatáttelepítést befolyásoló körülményekre vonatkoznak.
- v "Az adatáttelepítés [megtervezése"](#page-10-0) oldalszám: 5.
- v Nézze át az előző változatról aktuális változatra váltás bevezető információit a Rendszermentés és visszaállítás című kiadványban.

Azután készítse elő a 4*xx* vagy 5*xx* szerverek adatait az alábbi feladatok elvégzésével:

### **Célszerver előkészítése**

- 1. Ellenőrizze, hogy a célszerver beállítása megtörtént, csak a Licensed Internal Code és az operációs rendszer (OS/400) van telepítve (kódszám: 0205).
- 2. Ha a szervert logikai partíciókra osztja, akkor először hozza létre a logikai partíciókat a célszerveren, majd telepítse a Licensed Internal Code és az OS/400 programokat minden másodlagos partíción. Minden egyes partícióra számoljon legalább további 2 órát.
- 3. Gondoskodjon róla, hogy a konzol be legyen állítva és készen álljon. **Megjegyzés:** Ha twinaxiális konzolt használ a forrás szerveren, míg a célszerveren Műveleti konzolt, ellenőrizze, hogy van-e twinaxiális vezérlője valamilyen twinaxiális eszközhöz, amelyet használni tud a célszerveren.
- 4. Hajtsa végre a lemezegység kezelési feladatokat (például a lemez konfigurálást és a lemezvédelmet). Ehhez használhatja a Lemezegységek kezelése lehetőséget a Kijelölt szervizeszközök képernyőn. További információkért olvassa el a ″Lemezek és lemezvédelem konfigurálási eljárásait″ a Rendszermentés és visszaállítás

című kiadványban.

5. Győződjön meg róla, hogy kéznél van a terjesztési adathordozó egy példánya a célrendszerhez.

### **Forrásszerver előkészítése**

- 1. Tisztítsa ki a szervert a következők szerint:
	- a. A Work with Line Descriptions (WRKLIND) parancs segítségével tekintse meg és törölje a nem használt vonalakat és vonalleírásokat.
	- b. A Work with Device Descriptions (WRKDEVD) parancs segítségével törölje a nem használt eszközleírásokat. **Megjegyzés:** A Work with Line Descriptions és a Work with Device Descriptions parancsok segítségével megtekintheti és ellenőrizheti, hogy a felsorolt leírások mindegyike használatban van-e. Ha biztos benne, hogy valamelyik nincs használatban, akkor törölje. Ha nem biztos benne, hagyja meg.
	- c. Tisztítsa ki a lemezes tárterületet.
- 2. Ellenőrizze, hogy rendelkezik-e a szükséges javításokkal (ideiglenes programjavítások vagy PTF-ek).

<span id="page-15-0"></span>3. Teljesítményadatok gyűjtése. A gyűjtés alapot jelent az áttelepítés előtti és utáni teljesítmények összehasonlítására.

- 4. Az OS/400 parancssorba írja be a RTVSYSINF parancsot. Amikor futtatja a parancsot, meg kell adni a használandó könyvtárat. Általában a QUPGRADE könyvtárat kell megadni. Ha a könyvtár nem létezik, hozza létre a Create Library (CRTLIB) paranccsal.
- 5. Nyomtassa ki a szerver konfigurációját a következők szerint:
	- a. Az OS/400 parancssorba írja be a PRTSYSINF parancsot, majd nyomtassa ki a keletkező listát. Kinyomtatja a hardver erőforrásokat, szoftver erőforrásokat, rendszerváltozókat, telepített javításokat (ideiglenes programjavítások vagy PTF-ek) és egyéb konfigurációs információkat.
	- b. Nyomtasson egy új rendszerkonfigurációs listát, és őrizze meg jövőbeli felhasználásra.
	- c. Az OS/400 parancssorba írja be a WRKDEVD parancsot. A 6-os menüponttal (Print) nyomtassa ki az eszközleírásokat.
	- d. Az OS/400 parancssorba írja be a WRKCTLD parancsot. A 6-os menüponttal (Print) nyomtassa ki a vezérlőleírásokat.
	- e. Ha relációs adatbázishozzáférési katalógusai vannak, írja be a DSPRDBDIRE \*ALL OUTPUT(\*PRINT)″ parancsot az OS/400 parancssorába a bejegyzések kinyomtatásához.
	- f. Ha partícionált szervere van, nyomtassa ki a logikai partíciókra vonatkozó rendszerkonfigurációt.
	- g. Ha szükséges, akkor mentse el a spoolfájlokat. További információért olvassa el a Spool fájlok mentése című témakört az Információs központban.
	- h. A rendszer nem állítja vissza a jobütemező bejegyzéseket a célszerveren. A Work with Job Scheduler Entries (WRKJOBSCDE) parancs nyomtatási funkciójával feljegyezheti az aktuális jobütemező bejegyzéseket, amelyeket azután manuális módon újra létrehozhat a célszerveren.
- 6. Mentse le az egész szervert a GO SAVE parancs 21-es opciójával. Győződjön meg róla, hogy az alábbi opciókat adta meg:
	- a. Vary off the network server...\*ALL
	- b. Unmount file systems..........Y

**Megjegyzés:** Ajánlatos, hogy biztonsági mentése két példányban meglegyen.

A következő lépés "Az adatáttelepítés befejezése 4*xx* vagy 5*xx* szerver esetén".

### **Az adatáttelepítés befejezése 4***xx* **vagy 5***xx* **szerver esetén**

Ez a témakör ismerteti, hogyan kell befejezni az adatáttelepítést 4*xx* vagy 5*xx* szerverről új célszerverre. Mielőtt ezeket a feladatokat megkezdi, végezze el a szükséges "Az [adatáttelepítés](#page-14-0) előkészítése 4*xx* vagy 5*xx* szerver esetén" [oldalszám:](#page-14-0) 9.

Ha a célszerver beállítása megtörtént, és csak a Licensed Internal Code és az operációs rendszer (OS/400<sup>(R)</sup>) van telepítve (kódszám: 0205), kezdje itt az első lépéssel. Ha az új szervert #0205 nélkül kapta, kövesse a Rendszermentés

és visszaállítás könyv 14. fejezetében lévő ″Előző változat felhasználói adatainak visszaállítása új rendszeren″ című szakasz 1-31. lépéseit, amelyekkel a Licensed Internal Code és az OS/400 telepítését végezheti el a célszerveren. Amikor befejezte a fenti lépéseket, folytassa itt a 8. lépéssel.

- 1. Jelentkezzen be a célszerverre QSECOFR felhasználóként. Ebben az esetben nem kell jelszót megadni.
- 2. Az IPL Options képernyőn írja be a helyes dátumot és időt. Ellenőrizze, hogy a következő értékek az alábbiak szerint vannak-e beállítva:

```
Start to system to restricted state = Y
Define or change system at IPL = Y
Set major system options = Y
```
- 3. Adjon meg **N** beállítást a Set Major System Options képernyőn az automatikus konfigurálás letiltásához.
- 4. A Define or Change the System at IPL képernyőn tegye a következőt:
	- a. Válassza a 3-as (System value commands) menüpontot.
	- b. A System Value Commands képernyőn válassza a 3-as (Work with System Values) menüpontot.
- c. A Work with System Values képernyőn írjon be 2-t a következő rendszerváltozók elé:
	- v Módosítsa a QALWOBJRST beállítást \*ALL értékre
	- v Módosítsa a QIPLTYPE beállítást 2 értékre
	- v Módosítsa a QJOBMSGQFL beállítást \*PRTWRAP értékre
	- v Módosítsa a QJOBMSGQMX beállítást a minimális 30-as értékre
	- v Módosítsa a QPFRADJ beállítást 2 értékre
	- v Módosítsa a QVFYOBJRST beállítást 1 értékre.
- d. Miután a rendszer módosította a rendszerváltozókat, a Define or Change the System at IPL képernyőhöz való visszatéréshez nyomja meg kétszer az F3 billentyűt.
- 5. A kilépéshez és az IPL folytatásához a Define or Change the System at IPL képernyőn nyomja meg az F3 billentyűt.
- 6. A Change Password képernyőn aktuális jelszóként adja meg a QSECOFR értéket. Írjon be egy új jelszót. A megerősítéshez írja be még egyszer a jelszót, majd nyomja meg az Enter billentyűt.
- 7. Hajtsa végre a Rendszermentés és visszaállítás könyv 14. fejezetében lévő "Előző változat felhasználói" adatainak visszaállítása új rendszeren″ című szakasz 25-31. lépéseit.
- 8. Ha a vezérlőhöz vagy eszközhöz már nem tartozik érvényes erőforrás a rendszeren, hajtsa végre a szükséges korrekciókat a hardver erőforrások neveinek javítása frissítés után című részben leírt lépések segítségével.
- 9. Telepítse az új licencprogramokat (LP).
- 10. Kövesse az OS/400 és kapcsolódó szoftverek telepítése, frissítése vagy törlése című kiadvány lépéseit.
- 11. Az Add Job Schedule Entry (ADDJOBSCDE) parancs és a forrásszerveren kinyomtatott adatok segítségével vigye be a jobütemező bejegyzéseket.
- 12. Ha távoli adatbázis katalógusai vannak, keresse meg a távoli adatbázis hozzáférési bejegyzések nyomtatott változatát a forrásszerveren. A listán szereplő bejegyzések felvételéhez használja az Add Remote Database Directory Entry (ADDRDBDIRE) parancsot.
- 13. Ha telepítette a Windows<sup>(R)</sup> Server for iSeries<sup>(TM)</sup> terméket a szerveren, és ha úgy mentette a szervert, hogy az Integrated xSeries(R) Server leállított állapotban volt, kövesse az alábbi lépéseket:
	- a. Adja hozzá a hivatkozásokat a szerverleírásokhoz. Írja be a következőt minden szerverleíráshoz: ADDNWSSTGL NWSSTG(Tárterület neve) NWSD(Szerverleírás)
	- b. Kapcsolja be az Integrated xSeries Server-t a WRKCFGSTS \*NWS parancs beírásával, majd az 1-es opció kiválasztásával.
- 14. Nyomtassa ki a szerver konfigurációját a következők szerint:
	- a. Az OS/400 parancssorba írja be a PRTSYSINF parancsot, majd nyomtassa ki a keletkező listát. Kinyomtatja a hardver erőforrásokat, szoftver erőforrásokat, rendszerváltozókat, telepített javításokat (ideiglenes programjavítások vagy PTF-ek) és egyéb konfigurációs információkat.
	- b. Nyomtasson egy új rendszerkonfigurációs listát, és őrizze meg jövőbeli felhasználásra.
	- c. Az OS/400 parancssorba írja be a WRKDEVD parancsot. A 6-os menüponttal (Print) nyomtassa ki az eszközleírásokat.
	- d. Az OS/400 parancssorba írja be a WRKCTLD parancsot. A 6-os menüponttal (Print) nyomtassa ki a vezérlőleírásokat.
	- e. Ha partícionált szervere van, nyomtassa ki a logikai partíciókra vonatkozó rendszerkonfigurációt.
- 15. Mentse le az egész szervert a GO SAVE parancs 21-es opciójával. Győződjön meg róla, hogy az alábbi opciókat adta meg:
	- a. Vary off the network server...\*ALL
	- b. Unmount file systems..........Y

**Megjegyzés:** Ajánlatos, hogy biztonsági mentése két példányban meglegyen.

16. Térjen vissza a szokásos üzemeltetéshez, és ellenőrizze, hogy minden alkalmazás megfelelően működik-e.

<span id="page-17-0"></span>17. Szerverteljesítmény hangolása.

Ez garantálja, hogy a legoptimálisabban használja ki a rendszer erőforrásait, valamint a terhelés lehető leghatékonyabb elosztását.

### **Adatáttelepítési példahelyzetek**

A témakör számos adatáttelepítési forgatókönyvet tartalmaz. A példahelyzetek segítségével megismerheti a részleteket az adatok másik szerverre való áttelepítéséről.

### **Adatáttelepítés - példahelyzet 1: Adatáttelepítés V4R5 szintű 620-as szerverről V5R3 szintű 520-as szerverre**

Ebben a példahelyzetben egy 620-as szervere van V4R5 rendszerrel, és adatait 520-as szerverre kívánja átvinni.

### **Teendők:**

Az OS/400<sup>(R)</sup> V5R3 nem telepíthető a 620-as szerveren. Ahhoz, hogy átvigye az adatokat, egy olyan szalagegységre menti őket, amely kompatíbilis az 520-as szerverrel, majd ezeket az adatokat visszaállítja az 520-as szerveren. Az adatáttelepítés végrehajtásához először "Az [adatáttelepítés](#page-14-0) előkészítése 4*xx* vagy 5*xx* szerver esetén" oldalszám: 9, majd "Az [adatáttelepítés](#page-15-0) befejezése 4*xx* vagy 5*xx* szerver esetén" oldalszám: 10.

### **Adatáttelepítés - példahelyzet 2: Adatáttelepítés V4R5 szintű 740-es szerverről V5R3 szintű partícionált 570-es szerverre**

Ebben a példahelyzetben egy 740-es szervere van V4R5 rendszerrel, és adatait partícionált 570-es szerverre kívánja átvinni.

### **Teendők:**

Telepítheti az OS/400 V5R3 rendszert a 740-es szerveren. Ahhoz, hogy átvigye az adatokat, először telepítse a V5R3 rendszert a 740-es szerveren, majd mentse az adatokat egy olyan szalagegységre, amely kompatíbilis a partícionált 570-es szerverrel, majd állítsa vissza őket az 570-es szerveren.

Az adatáttelepítés végrehajtásához először "Az [adatáttelepítés](#page-12-0) előkészítése" oldalszám: 7, majd "Az [adatáttelepítés](#page-13-0) [befejezése"](#page-13-0) oldalszám: 8.

### **Adatáttelepítés - példahelyzet 3: Adatáttelepítés V5R1 szintű partícionált 830-as szerverről V5R3 szintű 825-ös szerverre**

Ebben a példahelyzetben egy 830-as szervere van több V5R1 partícióval, és adatait 825-ös szerverre kívánja átvinni.

### **Teendők:**

Telepítheti az OS/400 V5R3 rendszert a 825-ös szerveren. Ahhoz, hogy átvigye az adatokat, először telepítse a V5R3 rendszert a 830-as szerver összes partícióján, majd mentse az adatokat minden partícióról egy olyan szalagegységre, amely kompatíbilis a 825-ös szerverrel, majd állítsa vissza őket a 825-ös szerveren.

Az adatáttelepítés végrehajtásához először "Az [adatáttelepítés](#page-12-0) előkészítése" oldalszám: 7, majd "Az [adatáttelepítés](#page-13-0) [befejezése"](#page-13-0) oldalszám: 8.

### **Adatáttelepítés - példahelyzet 4: Új OS/400 változat telepítése a szerveren**

Ebben a példahelyzetben V4R5, V5R1 vagy V5R2 rendszert futtat a szerveren, amit V5R3 szintre kíván frissíteni.

### **Teendők:**

Ha az OS/400 új verzióját ugyanarra a szerverre telepíti, nem szükséges kifejezetten adatmozgatást végrehajtani. Használhatja az OS/400 változat telepítése témakört a V5R3 szerverre telepítéséhez.

### **Adatáttelepítés - példahelyzet 5: Szerver felújítása 890-es szerverre**

Ebben a példahelyzetben új 890-es szerverre kívánja felújítani szerverét.

### **Teendők:**

Ha úgy újít egy új iSeries<sup>(TM)</sup> szerverre, hogy a sorozatszám nem változik, nincs szükség kifejezetten adatáttelepítés végrehajtására. Használhatja a Felújítás témakört.

### <span id="page-18-0"></span>**Adatáttelepítés - példahelyzet 6: Adatáttelepítés egyik partícióból másikba**

Ebben a példahelyzetben adatokat kíván átvinni a szerver egy adott partíciójából egy másikba.

### **Teendők:**

Ha adatokat visz át egy iSeries szerver partíciójáról ugyanazon szerver másik partíciójára, kövesse a Rendszermentés és

visszaállítás könyv Fejezet 4. "Logikai partíció visszaállítása másik logikai partíción—22. ellenőrzőlista" című részében leírt utasításokat.

### **Az adatáttelepítés hibaelhárítása**

Ez a témakör az adatáttelepítés során esetlegesen felmerülő problémákkal kapcsolatos információkat tartalmazza. Ezek a problémák számos esetben elkerülhetők, ha elegendő időt szán a tervezésre és az adatáttelepítést az utasításoknak megfelelően hajtja végre.

- v A900 2000 SRC kód jelenik meg a szerver vezérlőpanel kijelzőjén. Ez az SRC akkor jelenik meg, ha a QIPLTYPE 2-re van állítva, vagy ha nincs eszközleírás a konzolképernyőhöz. Ez az SRC és üzenet szokásos dolog az adatáttelepítési eljárás közben. Az SRC el fog tűnni, amikor egy normál betöltést (IPL) végrehajt. Ha a szerveren egy munkaállomás sem működik, amikor az A900 2000 SRC üzenetet kapja, hívja a szerviz szakembert.
- v A CPF3717 üzenetet látja: File not selected. File label or file name mismatch for file *fájlnév*. Ez az üzenet akkor fordul elő a leggyakrabban, amikor nem megfelelő szalagot helyez be a szalagegységbe, vagy amikor helytelen paramétert ad meg a RESTORE parancsban.
- v A jobütemező bejegyzések nem töltődnek vissza a célszerveren, amikor 4*xx* vagy 5*xx* szerverről végez adatáttelepítést. Manuálisan kell újra létrehoznia a jobütemező bejegyzéseket a célszerveren. Ha nem nyomtatta ki őket az adatáttelepítés előtt, nézze meg őket a forrásszerveren.
- v A célszerver nem tudja elolvasni azokat a szalagokat, amelyekre a forrásszerver adatait mentette. A forrásszerver adatainak mentésére olyan szalagegység kell, amely kompatíbilis a célszerverrel.
- v Nem tudja konfigurálni a twinaxiális eszközöket. Ha twinaxiális konzolt használ a forrásszerveren, míg a célszerveren Műveleti konzolt, lenni kell twinaxiális vezérlőjének valamilyen twinaxiális eszközhöz, amelyet használni tud a célszerveren.

További információkért olvassa el a megelőző szerviztervezés (PSP) című dokumentumot. A V5R3 adatáttelepítéssel kapcsolatos PSP dokumentum száma SF98167. Ez a PSP dokumentum a nagy hatású és széles körű problémákat (HIPER) ismerteti.

### **Adatáttelepítéssel kapcsolatos információk**

Az alábbi lista az Adatáttelepítés témakörrel kapcsolatos iSeries<sup>(TM)</sup> kézikönyveket és IBM<sup>(R)</sup> Redbook<sup>(TM)</sup> kiadványokat (PDF formátumban), valamint webhelyeket és Információs központ témaköröket tartalmazza. A PDF változatokat is megtekintheti vagy kinyomtathatja.

### **Felújítás és adatáttelepítés**

v **Felújítás**

Az itt leírtakat felhasználhatja, amikor új hardverrel bővíti szerverét, miközben sorozatszáma változatlan marad.

v **Megelőző szerviztervezéssel (PSP) kapcsolatos információk**

A V5R3 felújításokkal és adatátvétellel kapcsolatos PSP dokumentum az SF98167. A PSP-ben található információk az áttelepítéssel kapcsolatos javításokat ismertetik. Olvassa el ezeket az információkat a szerverek közötti adatáttelepítés előtt.

v **iSeries Server [Migration](http://www.redbooks.ibm.com/redbooks/pdfs/sg246055.pdf)**

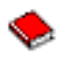

Ez a könyv a PCI technológiára történő áttéréssel kapcsolatos különféle témaköröket tárgyalja. A könyv más fontos témakörökkel is foglalkozik, például a Nagy sebességű kapcsolattal (HSL) és az egyidejű karbantartási lehetőséggel. Ez a könyv felújítási példahelyzeteket is tartalmaz, melyek segítenek a tervezésben. Ismerteti az olyan felújítási funkciókat is, mint például a betöltési forrás átvétele, valamint az áttérés az LPAR funkciókra. Emellett leírja a bővítő egységek azon funkcióit, amelyek segítenek megőrizni a hardverbefektetés értékét, vagy lehetővé teszik az áttérést az új technológiára.

### v **iSeries [Migration](http://www.ibm.com/eserver/iseries/migration)**

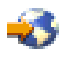

Ez a webhely információkat tartalmaz a jelenlegi áttérési és felújítási útvonalakkal kapcsolatban, továbbá egy hivatkozást az Áttérés Redbook kiadványra, és információkat arra vonatkozóan, hogy hogyan kell átalakítani az SPC csatlakoztatású I/O eszközöket PCI csatlakoztatásúakra.

v **IBM [FACT](http://www.ibm.com/eserver/iseries/fact/)**

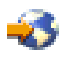

Ez a webhely tartalmazza azokat a Kereső és összehasonlító eszközöket (FACT), amelyek az iSeries modellekkel és felújítási útvonalakkal foglalkoznak.

#### **Tervezés**

v **iSeries [Planning](http://www.ibm.com/servers/eserver/iseries/support/planning/)**

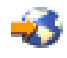

Ez a webhely különféle tervezőeszközökre és információkra mutató hivatkozást tartalmaz.

v **iSeries Upgrade [Planning](http://www-1.ibm.com/servers/eserver/iseries/support/planning/nav.html)**

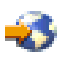

Ez a webhely olyan iSeries termékekkel és tartozékokkal kapcsolatban tartalmaz információkat, amelyek a későbbi OS/400(R) operációs rendszereken vagy iSeries modelleken feltehetően nem lesznek támogatva. A webhely termék előzeteseket és szándéknyilatkozatokat is tartalmaz.

### **Szoftvertelepítés**

v **Jegyzék a felhasználóknak**

Ebben a dokumentumban azokról a hardver és szoftver változásokról olvashat, amelyek befolyásolhatják rendszerének működését.

v **OS/400 és kapcsolódó szoftverek telepítése, frissítése vagy törlése**

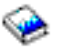

(kb. 220 oldal) Akkor használja ezeket az információkat, ha egy új OS/400 kiadásra frissíti a szervert.

### **Logikai partíciók**

v **Logikai partíciók**

A logikai partíciók lehetővé teszik, hogy az erőforrásokat egy iSeries szerveren belül elossza. Ennek következtében az iSeries szerver úgy viselkedik, mint ha az több független szerver lenne. Ezek az információk végigvezetik a logikai partícionálás folyamatán, a létrehozástól kezdve egészen a kezelésig.

v **Logical [partitioning](http://www-1.ibm.com/servers/eserver/iseries/lpar/)**

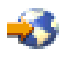

Ez a webhely bevezet a logikai partícionálásba, valamint információkat tartalmaz a tervezéssel, a szolgáltatásokkal és a képzéssel kapcsolatban.

v **LPAR [Validation](http://www-1.ibm.com/servers/eserver/iseries/lpar/systemdesign.htm) tool**

<span id="page-20-0"></span>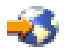

Az LPAR ellenőrző eszköz egy webalapú eszköz, amely segít a partícionált környezet megtervezésében.

#### **Teljesítménykezelés**

v **iSeries [Performance](http://www.ibm.com/servers/eserver/iseries/perfmgmt/resource.htm) Capabilities Reference**

Ez a leírás nagy mértékben technikai jellegű információkat tartalmaz a szerver teljesítményére vonatkozóan. Ezek az információk a teljesítmény összehasonlítására, valamint a szerver teljesítményének megtervezésére használhatók.

v **Workload [Estimator](http://www.ibm.com/eserver/iseries/support/estimator) for iSeries**

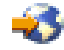

A terhelésbecslő eszköz egy olyan webalapú eszköz, amely egy ajánlott modellt, processzort, interaktív szolgáltatást, memóriát és lemeztárat biztosít a felhasználónak, melyek segítségével vegyes terheléstípusok állíthatók elő.

#### **Redbook kiadványok**

v **iSeries [Handbook](http://www.redbooks.ibm.com/pubs/pdfs/redbooks/ga195486.pdf)**

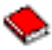

Ez a kézikönyv az iSeries modellekkel és funkciókkal kapcsolatos hardverfogalmakat és műszaki specifikációkat tartalmazza.

v **iSeries and [AS/400e](http://www.redbooks.ibm.com/pubs/pdfs/redbooks/sg242155.pdf) System Builder**

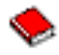

Ez a könyv részletes információkat és konfigurációs szabályokat tartalmaz az iSeries szervermodellekhez és tartozékokhoz.

#### **Szolgáltatások**

v **Integrated [Applications](http://www-1.ibm.com/services/its/us/inteapps.html) Services**

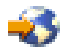

Ez a webhely az IBM által kínált azon szolgáltatásokkal kapcsolatos információkat tartalmazza, amelyek a szerver felújításában segítenek. Ezek a szolgáltatások segítenek az új iSeries szerverre történő felújítás megtervezésében. A szolgáltatások közé tartozik egy tervezési szakasz, amelynek az eredménye egy végső hardver- és szoftverkonfigurálási, illetve telepítési terv. A szervizszakember helyszíni szervizeléseket is végezhet, amelyek során az OS/400 legújabb kiadására frissíti a szervert, az SPD csatlakoztatású I/O eszközöket PCI csatlakoztatású eszközökké alakítja, lemezegység áttelepítést, szervervéglegesítést és sok egyebet végez.

### **PDF fájlok mentése**

A PDF fájlok mentése munkaállomásra megjelenítés vagy nyomtatás céljából:

- 1. A böngészőben kattintson jobb gombbal a PDF-re (kattintson a fenti hivatkozásra).
- 2. Kattintson a **Cél mentése más néven...** parancsra
- 3. Válassza ki azt a könyvtárat, ahová a PDF fájlt menteni kívánja.
- 4. Kattintson a **Mentés** gombra.

A PDF fájlok megjelenítéséhez és módosításához szükség van az Adobe Acrobat Reader programra, amely letölthető

az Adobe [webhelyről](http://www.adobe.com/products/acrobat/readstep.html) (www.adobe.com/products/acrobat/readstep.html).

## <span id="page-22-0"></span>**Megjegyzések**

Ez a tájékoztatás az Egyesült Államokban kínált termékekhez vagy szolgáltatásokhoz készült.

Az IBM lehet, hogy nem ajánlja az ebben a dokumentációban tárgyalt termékeket, szolgáltatásokat vagy kiegészítőket más országokban. Kérjen tanácsot a helyi IBM képviselettől az adott területen pillanatnyilag rendelkezésre álló termékekről és szolgáltatásokról. Bármely hivatkozás IBM termékre, programra vagy szolgáltatásra nem szándékozik azt állítani vagy sugallni, hogy csak az az IBM termék, program vagy szolgáltatás alkalmazható. Bármely funkcionálisan azonos termék, program vagy szolgáltatás, amely nem sérti az IBM érvényes szellemi tulajdonával kapcsolatos jogokat, használható helyette. A nem IBM termékek, programok és szolgáltatások működésének megítélése és ellenőrzése természetesen a felhasználó felelőssége.

Az IBM-nek lehetnek szabadalmai, vagy szabadalmi intézés alatt álló alkalmazásai, amelyek fedik az ebben a dokumentumban leírt témákat. Ennek a dokumentumnak az átadása azonban nem jelenti ezen szabadalmak licencjogának átadását is. A licenckérelmeket írásban a következő címre küldheti:

IBM Director of Licensing IBM Corporation North Castle Drive Armonk, NY 10504-1785 U.S.A.

Kétbyte-os (DBCS) információkkal kapcsolatos engedélyezési kérésekkel forduljon az IBM Intellectual Property részleghez saját országában, vagy írjon az alábbi címre:

IBM World Trade Asia Corporation Licensing 2-31 Roppongi 3-chome, Minato-ku Tokyo 106-0032, Japan

**A következő bekezdés nem vonatkozik az Egyesült Királyságra és más olyan országra sem, ahol ez ütközik a helyi jogi szabályozással:** Az INTERNATIONAL BUSINESS MACHINES CORPORATION az ITT ISMERTETETT MÓDON adja közre ezt a kiadványt, MINDENFAJTA KIFEJEZETT VAGY SUGALLT GARANCIA NÉLKÜL, BELEÉRTVE - DE NEM KORLÁTOZVA ERRE - A JOGSÉRTÉS KIZÁRÁSÁRA, A KERESKEDELMI ÉRTÉKESÍTÉSRE ÉS VALAMELY ADOTT CÉLRA VALÓ ALKALMASSÁGRA VONATKOZÓ GARANCIÁT. Bizonyos államok nem engedélyezik egyes tranzakciók kifejezett vagy vélelmezett garanciáinak kizárását, így elképzelhető, hogy az előző bekezdés Önre nem vonatkozik.

Jelen dokumentum tartalmazhat technikai, illetve szerkesztési hibákat. Az itt található információk bizonyos időnként módosításra kerülnek; a módosításokat a kiadvány új kiadásai tartalmazzák. A kiadványban ismertetett terméke(ke)t és/vagy a programo(ka)t az IBM értesítés nélkül, bármikor tökéletesítheti és/vagy megváltoztathatja.

A könyvben a nem IBM Web helyekre történő hivatkozások csupán kényelmi célokat szolgálnak, és semmilyen módon sem kívánják azt a látszatot kelteni, hogy az IBM jóváhagyná ezeket a Web helyeket. Az ezeken a Web helyeken található anyagok nem tartoznak az IBM termékéhez, és az ilyen Web helyek használata a felhasználó felelősségére történik.

Az IBM legjobb belátása szerint bármilyen formában felhasználhatja és továbbadhatja a felhasználóktól származó információkat anélkül, hogy a felhasználó felé ebből bármilyen kötelezettsége származna.

Az ezen program licencével rendelkezők vegyék fel a kapcsolatot az alábbi címmel, ha információra van szükségük a következő célú engedélyezésekről: (i) információcsere függetlenül alkotott programok és más programok (ideértve ezt a programot is) között, és (ii) a kicserélt információ kölcsönös használata.

IBM Corporation Software Interoperability Coordinator, Department 49XA 3605 Highway 52 N Rochester, MN 55901 U.S.A.

Az ilyen információk bizonyos feltételek és kikötések mellett állnak rendelkezésre, ideértve azokat az eseteket is, amikor ez díjfizetéssel jár.

A dokumentumban tárgyalt licencprogramokat és a hozzájuk tartozó licenc anyagokat az IBM az IBM Vásárlói megállapodás, az IBM Nemzetközi programlicenc szerződés, az IBM Gépi kódra vonatkozó licencszerződés vagy a felek azonos tartalmú megállapodása alapján biztosítja.

A dokumentumban megadott teljesítményadatok ellenőrzött környezetben kerültek meghatározásra. Ennek következtében a más működési körülmények között kapott adatok jelentősen különbözhetnek a dokumentumban megadottaktól. Egyes mérések fejlesztői szintű rendszereken kerültek végrehajtásra, így nincs garancia arra, hogy ezek a mérések azonosak az általánosan hozzáférhető rendszerek esetében is. Továbbá bizonyos mérések következtetés útján kerültek becslésre. A tényleges értékek eltérhetnek. A dokumentum felhasználóinak ellenőrizni kell az adatok alkalmazhatóságát az adott környezetben.

A nem IBM termékekre vonatkozó információk a termékek szállítóitól, illetve azok publikált dokumentációiból, valamint egyéb nyilvánosan hozzáférhető forrásokból származnak. Az IBM nem vizsgálta ezeket a termékeket, és nem tudja megerősíteni a nem IBM termékekre vonatkozó teljesítményadatok pontosságát, a kompatibilitást és egyéb követelményeket. A nem IBM termékekkel kapcsolatos kérdéseivel forduljon az adott termék szállítóihoz.

Az IBM jövőbeli elképzeléseire és szándékaira vonatkozó állításokat az IBM mindennemű értesítés nélkül módosíthatja vagy visszavonhatja, kizárólag célkitűzéseknek tekinthetők.

Az IBM árak az IBM által ajánlott kiskereskedelmi áraknak felelnek meg, csak pillanatnyi áraknak tekinthetők és előzetes bejelentés nélkül módosulhatnak. A forgalmazói árak eltérhetnek ettől.

Az itt leírt információk csak tervezési célokat szolgálnak. Így az itt található információk módosulhatnak, mielőtt a leírt termékek beszerezhetők lennének.

Ez a dokumentum a napi üzleti műveletekből vett, példaként használt mintaadatokat és jelentéseket tartalmaz. A műveletek megfelelő szemléltetéséhez a példákban személyek, vállalatok, márkák és termékek nevei is előfordulnak. Ezek a nevek minden esetben kitalált nevek. Esetleges hasonlóságuk a valódi vállalatnevekhez és címekhez kizárólag a véletlen műve.

### SZERZŐI JOGI LICENC:

Jelen dokumentáció forrásnyelvű példa alkalmazásokat tartalmazhat, amelyek a programozási technikák bemutatására szolgálnak a különböző működési környezetekben. A példaprogramokat tetszőleges formában, az IBM-nek való díjfizetés nélkül másolhatja, módosíthatja és terjesztheti fejlesztési, használati, marketing célból, illetve olyan alkalmazási programok terjesztése céljából, amelyek megfelelnek azon operációs rendszer alkalmazásprogram illesztőjének, ahol a példaprogramot írta. Ezek a példák nem kerültek minden állapotban tesztelésre. Az IBM így nem tudja garantálni a megbízhatóságukat, szervizelhetőségüket, de még a programok funkcióit sem. A példaprogramokat tetszőleges formában, az IBM-nek való díjfizetés nélkül másolhatja, módosíthatja és terjesztheti fejlesztési, használati, eladási vagy a példaprogram operációs rendszer alkalmazásprogram illesztőjének megfelelő alkalmazásprogram terjesztési céllal.

Az IBM, A PROGRAMFEJLESZTŐK ÉS A FORGALMAZÓK AZ ÉRVÉNYES JOGSZABÁLYOK ÁLTAL MEGENGEDETT LEGNAGYOBB MÉRTÉKBEN ELHÁRÍTANAK MINDEN KIFEJEZETT VAGY VÉLELMEZETT GARANCIÁT VAGY FELTÉTELT, IDEÉRTVE, DE EZZEL EGYEBEKET NEM KIZÁRVA A FORGALMAZHATÓSÁGRA, HASZNÁLHATÓSÁGRA, EGY ADOTT CÉLRA VALÓ ALKALMASSÁGRA VONATKOZÓ VÉLELMEZETT GARANCIÁKAT ÉS FELTÉTELEKET, FÜGGŐEN A PROGRAMTÓL, ILLETVE A TECHNIKAI TÁMOGATÁSTÓL, AMENNYIBEN ILYEN LÉTEZIK.

<span id="page-24-0"></span>Az IBM, ANNAK PROGRAMFEJLESZTŐI VAGY SZÁLLÍTÓI SEMMILYEN KÖRÜLMÉNYEK KÖZÖTT NEM FELELŐSEK A KÖVETKEZŐKÉRT, MÉG AKKOR SEM, HA TUDOMÁSUK VOLT EZEK BEKÖVETKEZÉSÉNEK LEHETŐSÉGÉRŐL:

- 1. ADATOK SÉRÜLÉSE VAGY ELVESZTÉSE,
- 2. KÜLÖNLEGES, JÁRULÉKOS, KÖZVETETT VAGY BÁRMILYEN KÖVETKEZMÉNYES GAZDASÁGI KÁROK, ILLETVE
- 3. NYERESÉG, ÜZLETMENET, BEVÉTEL, VEVŐKÖZÖNSÉG VAGY VÁRT MEGTAKARÍTÁSOK CSÖKKENÉSE.

EGYES JOGRENDSZEREK NEM ENGEDÉLYEZIK A JÁRULÉKOS VAGY KÖVETKEZMÉNYES KÁROK KIZÁRÁSÁT VAGY KORLÁTOZÁSÁT, ILYENKOR AZ ÉRINTETT FELHASZNÁLÓRA A FENTI KORLÁTOZÁSOK VAGY KIZÁRÁSOK NÉMELYIKE NEM VONATKOZIK.

A mintaprogramok minden példányának vagy bármely részének, valamint a belőlük készült munkáknak tartalmazniuk kell a szerzői jogi információkat az alábbiak szerint:

(C) IBM (2005). A program egyes részei az IBM Corporation mintaprogramjaiból származnak. (C) Copyright IBM Corp. 2005. Minden jog fenntartva.

Ha a könyv elektronikus példányát olvassa, a fényképek és a színes illusztrációk lehet, hogy nem jelennek meg.

### **Védjegyek**

A következő kifejezések az International Business Machines Corporation védjegyei az Egyesült Államokban és/vagy más országokban:

AS/400 AS/400e e (logo) eServer IBM iSeries Operating System/400 OS/400 400 Redbooks

A Microsoft, a Windows, a Windows NT és a Windows embléma a Microsoft Corporation védjegye az Egyesült Államokban és/vagy más országokban.

Egyéb cég-, termék- és szolgáltatásnevek mások áru-, vagy szolgáltatási védjegyei lehetnek.

### **A kiadványok letöltésére és kinyomtatására vonatkozó feltételek**

A letöltésre kiválasztott információk használatára vonatkozó engedélyt az alábbi feltételek és kikötések elfogadásának jelzése adja meg.

**Személyes használat:** Az információk reprodukálhatók személyes, nem kereskedelmi célú használatra, valamennyi tulajdonosi feljegyzés megtartásával. Az IBM kifejezett engedélye nélkül nem szabad az információkat vagy azok részeit terjeszteni, megjeleníteni, illetve belőlük származó munkát készíteni.

**Kereskedelmi használat:** Az információk reprodukálhatók, terjeszthetők és megjeleníthetők, de kizárólag a vállalaton belül, és csak az összes tulajdonosi feljegyzés megtartásával. Az IBM kifejezett engedélyének hiányában nem készíthetők ezen információkból származó munkák, nem reprodukálhatók, nem terjeszthetők és nem jeleníthetők meg, még részben sem, a vállalaton kívül.

<span id="page-25-0"></span>A jelen engedélyben foglalt, kifejezetten megadott engedélyeken túlmenően az információkra, illetve a bennük található adatokra, szoftverre vagy bármilyen szellemi tulajdonra semmilyen más kifejezett vagy vélelmezett engedély nem vonatkozik.

Az IBM fenntartja magának a jogot, hogy jelen engedélyeket saját belátása szerint bármikor visszavonja, ha úgy ítéli meg, hogy az információkat az IBM érdekeit sértő módon használják fel, vagy a fenti útmutatásokat nem megfelelően követik.

Jelen információk kizárólag valamennyi vonatkozó törvény és előírás betartásával tölthetők le, exportálhatók és reexportálhatók, beleértve az Egyesült Államok exportra vonatkozó törvényeit és előírásait is. Az IBM AZ INFORMÁCIÓK TARTALMÁRA VONATKOZÓAN SEMMIFÉLE GARANCIÁT NEM NYÚJT. AZ INFORMÁCIÓK ″ÖNMAGUKBAN″, BÁRMIFÉLE KIFEJEZETT VAGY VÉLELMEZETT GARANCIA VÁLLALÁSA NÉLKÜL KERÜLNEK KÖZREADÁSRA, IDEÉRTVE, DE NEM KIZÁRÓLAG A KERESKEDELMI ÉRTÉKESÍTHETŐSÉGRE ÉS AZ ADOTT CÉLRA VALÓ ALKALMASSÁGRA VONATKOZÓ VÉLELMEZETT GARANCIÁKAT IS.

Valamennyi anyag szerzői jogának birtokosa az IBM Corporation.

A webhelyen található információk letöltésével vagy nyomtatásával jelzi, hogy elfogadja jelen feltételeket és kikötéseket.

### **Programra vonatkozó jogi nyilatkozat**

Ez a dokumentum programozási példákat tartalmaz.

Az IBM nem kizárólagos szerzői jogi engedélyt ad az összes programozási kódpélda használatához, amelyekből létrehozhat hasonló funkciójú, saját igényeihez alakított változatokat.

Az IBM által közreadott összes mintakód csak illusztráció céljára szolgál. Ezek a példák nem kerültek minden állapotban tesztelésre. Az IBM így nem tudja garantálni a megbízhatóságukat, szervizelhetőségüket, de még a programok funkcióit sem.

Az itt található összes programot úgy kapja meg ″AHOGY VAN″, mindennemű jótállás nélkül. A jogsértés kizárására, a kereskedelmi értékesítésre vagy egy adott célra való alkalmasságra vonatkozó vélelmezett jótállást az IBM ugyancsak kifejezetten elutasítja.

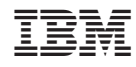

Nyomtatva Dániában